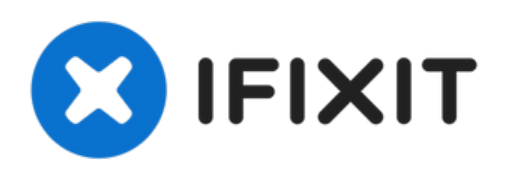

# **Dell Alienware 14 Reemplazo del ventilador**

Siga esta guía para reemplazar el ventilador de enfriamiento del Dell Alienware 14.

Escrito por: Terrence15

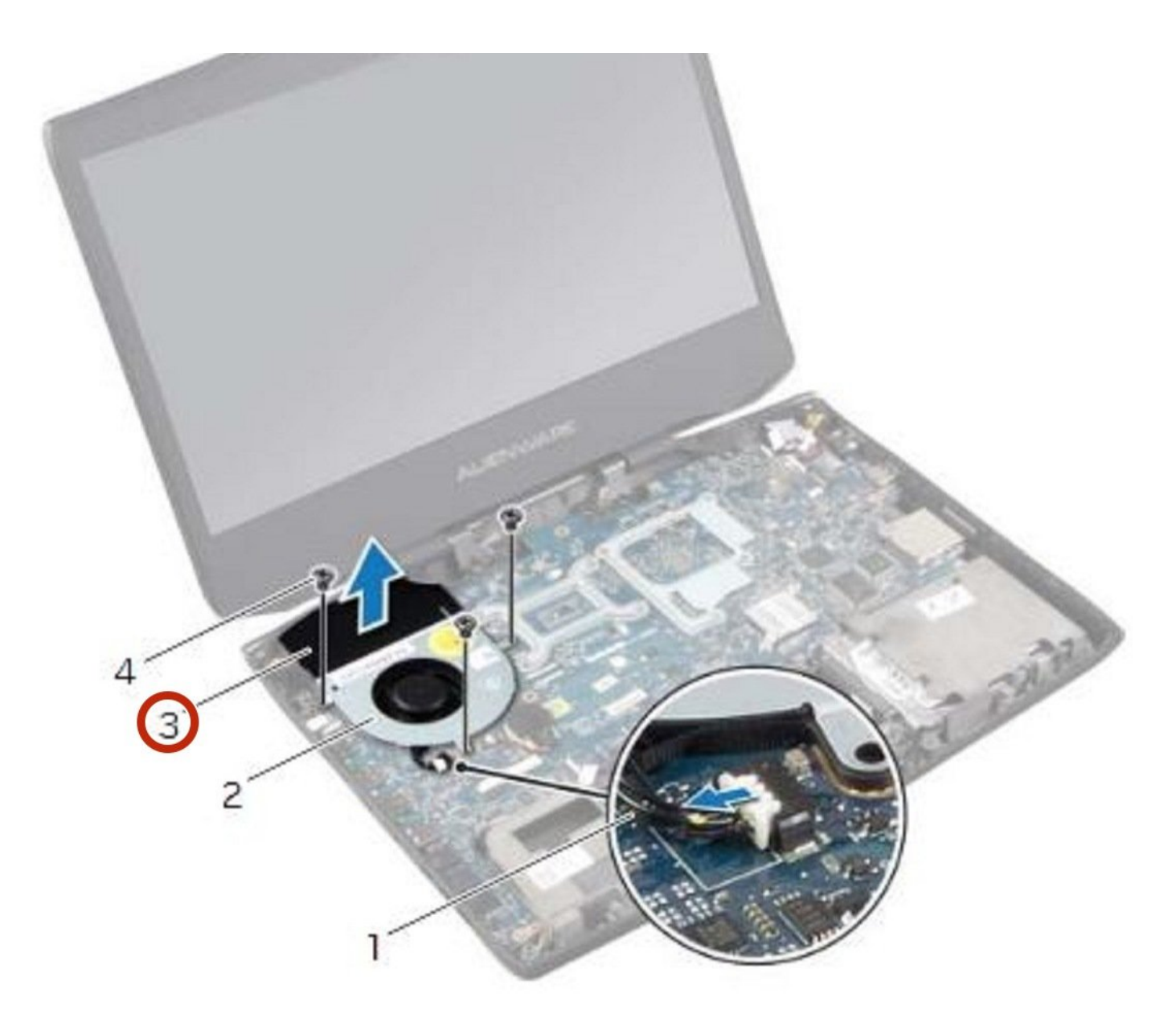

# **INTRODUCCIÓN**

En esta guía, le mostraremos cómo quitar y reemplazar el ventilador.

 $\sigma^{\mu}$ **HERRAMIENTAS:** • Pro Tech [Toolkit](file:///Tienda/Tools/Pro-Tech-Toolkit/IF145-307) (1)

#### **Paso 1 — Cerrar la pantalla**

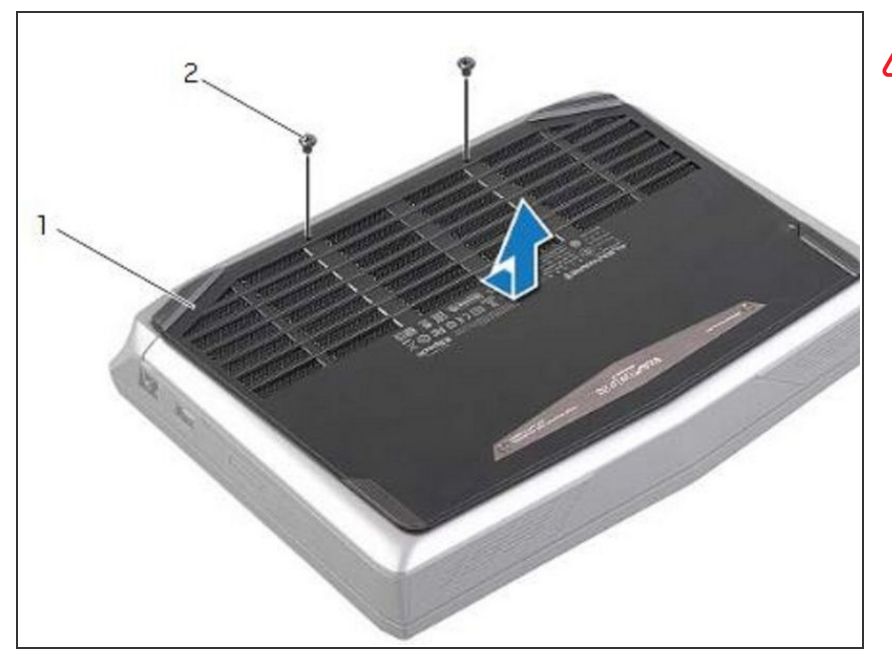

- ADVERTENCIA: Antes de trabajar dentro de su computadora, lea la información de seguridad que se envió con su computadora y siga los pasos en Antes de [comenzar.](https://www.ifixit.com/Guide/Document/pdfjs/?file=https%253A%252F%252Fifixit-documents.s3.amazonaws.com%252FkApcY3Gr6NnnZl3D.pdf#M3.9.95908.Head.1.Section.Title.Before.You.Begin) Después de trabajar dentro de su computadora, siga las instrucciones en "Después de trabajar dentro de su [computadora".](https://www.ifixit.com/Guide/Document/pdfjs/?file=https%253A%252F%252Fifixit-documents.s3.amazonaws.com%252FkApcY3Gr6NnnZl3D.pdf#M4.9.33567.Head.1.Section.Title.After.Working.Inside.Your.Computer)
- Cierre la pantalla y voltee la computadora.  $\bullet$

#### **Paso 2 — Retire los tornillos**

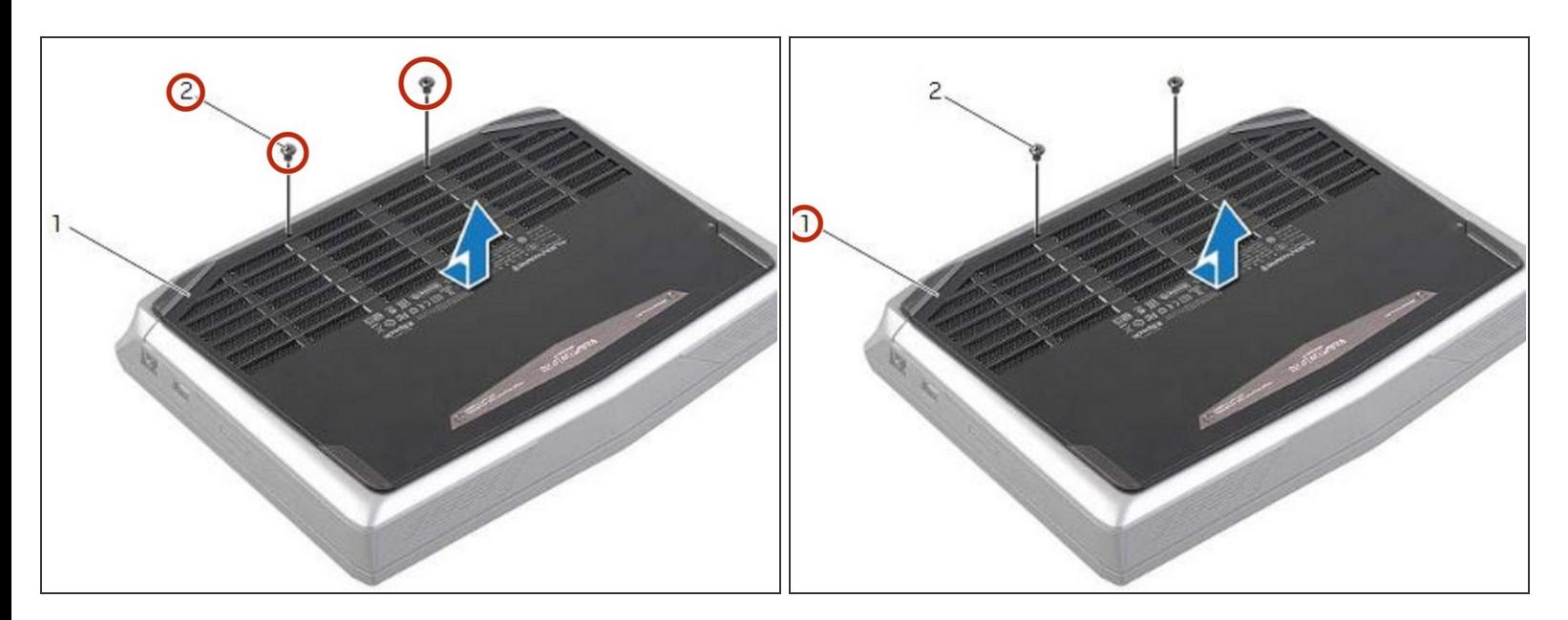

Retire los tornillos que aseguran la cubierta de la base a la base de la computadora.

## **Paso 3 — Deslice y levante la cubierta de la base**

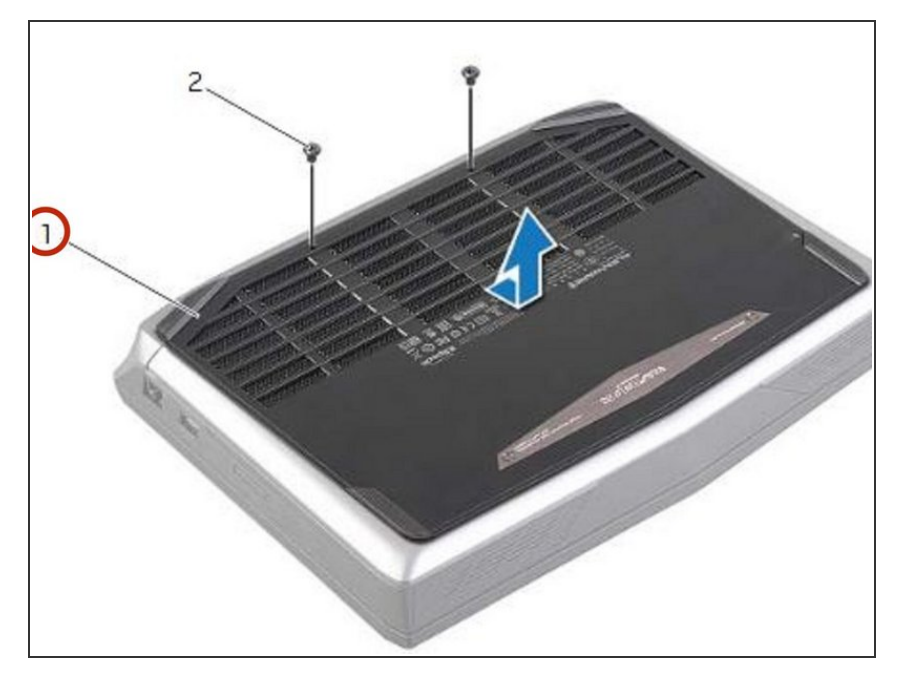

Deslice y levante la cubierta de la base de la computadora.  $\bullet$ 

## **Paso 4 — Alinear las pestañas**

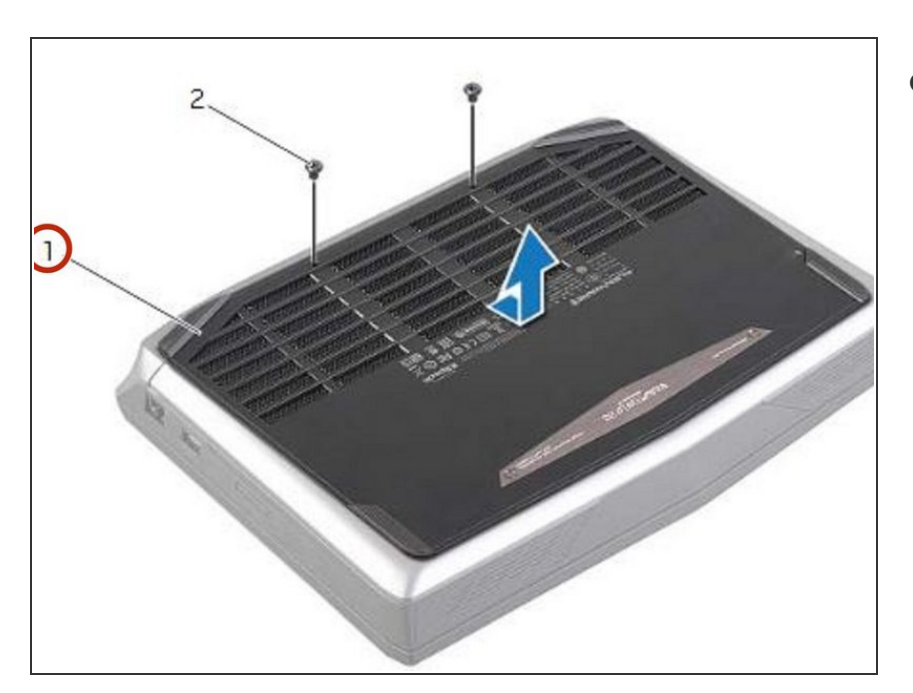

Alinee las pestañas de la NUEVA cubierta de la base con las ranuras de la base del equipo y deslice la cubierta de la base en su lugar.

## **Paso 5 — Reemplace los tornillos**

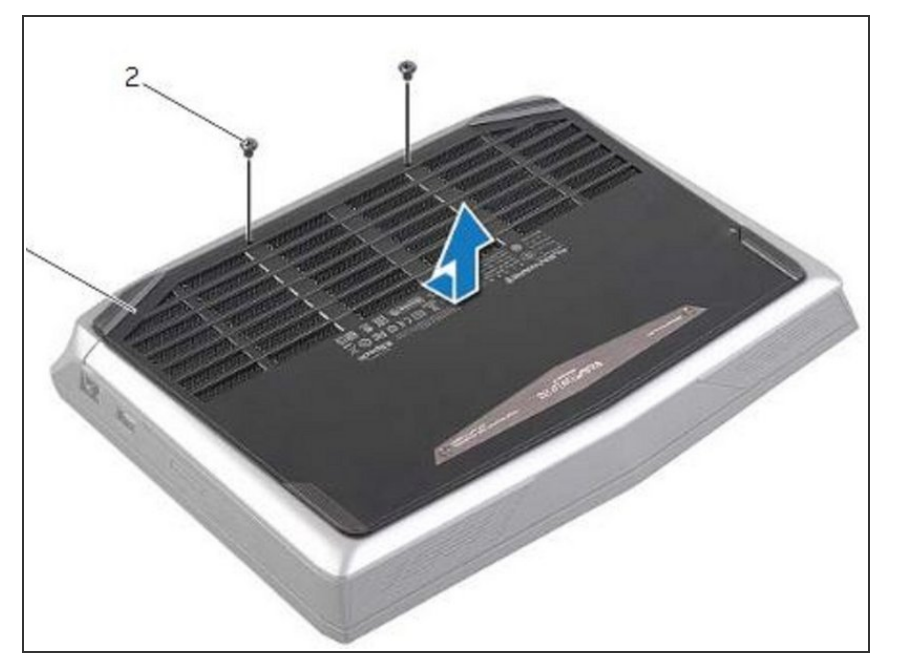

Vuelva a colocar los tornillos que aseguran la cubierta de la base a la base de la computadora.  $\bullet$ 

## **Paso 6 — Encienda la computadora**

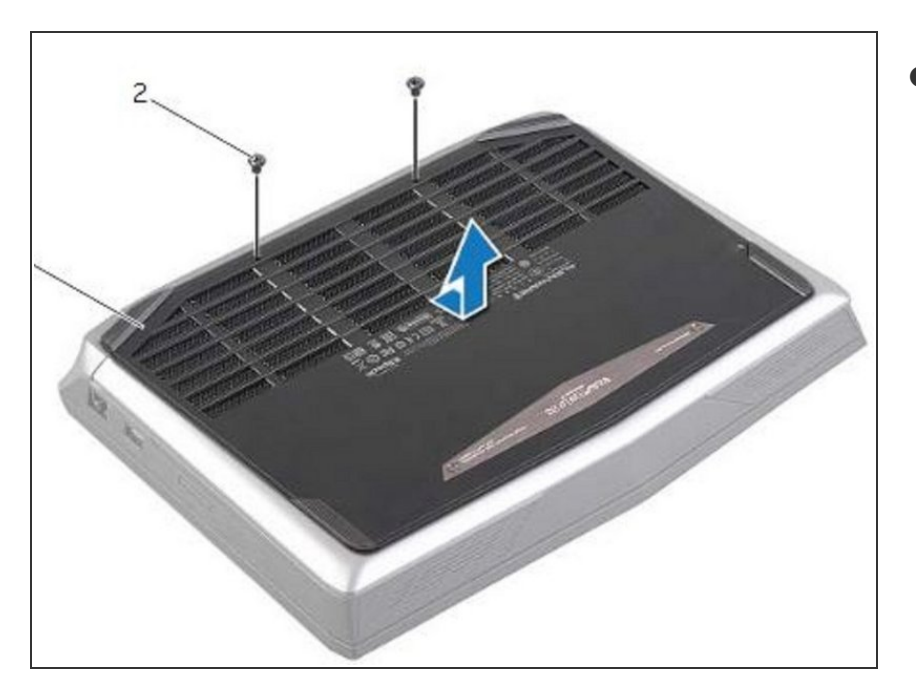

Voltee la computadora y abra la pantalla.

#### **Paso 7 — Desconectando el cable de la batería**

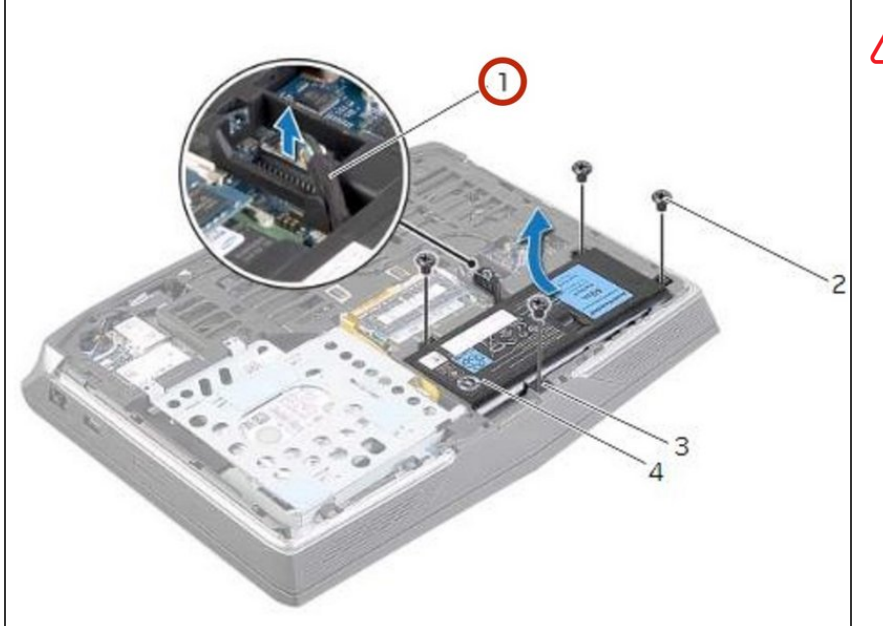

- ADVERTENCIA: Antes de trabajar dentro de su computadora, lea la información de seguridad que se envió con su computadora y siga los pasos en Antes de trabajar dentro de su [computadora.](https://www.ifixit.com/Guide/Document/pdfjs/?file=https%253A%252F%252Fifixit-documents.s3.amazonaws.com%252FkApcY3Gr6NnnZl3D.pdf#M3.9.95908.Head.1.Section.Title.Before.You.Begin) Después de trabajar dentro de su computadora, siga las instrucciones en Después de trabajar dentro de su [computadora.](https://www.ifixit.com/Guide/Document/pdfjs/?file=https%253A%252F%252Fifixit-documents.s3.amazonaws.com%252FkApcY3Gr6NnnZl3D.pdf#M4.9.33567.Head.1.Section.Title.After.Working.Inside.Your.Computer)
- Desconecte el cable de la batería del conector de la placa del sistema.  $\bullet$

#### **Paso 8 — Retire los tornillos**

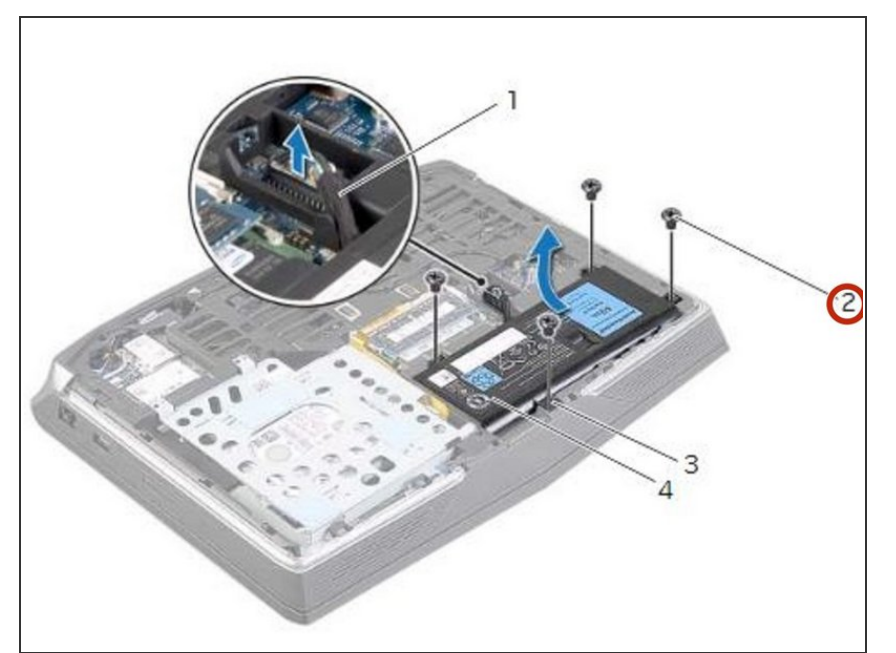

● Retire los tornillos que aseguran la batería a la base de la computadora.

#### **Paso 9 — Usando el cable de la batería**

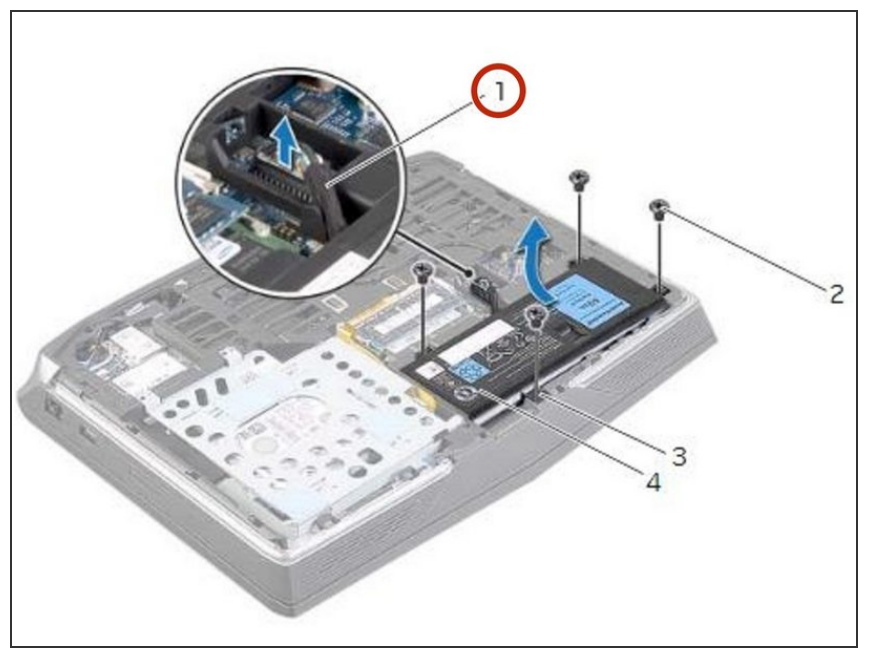

Con el cable de la batería, levante la batería y suéltela de las pestañas de la base de la computadora.  $\bullet$ 

#### **Paso 10 — Encienda la computadora**

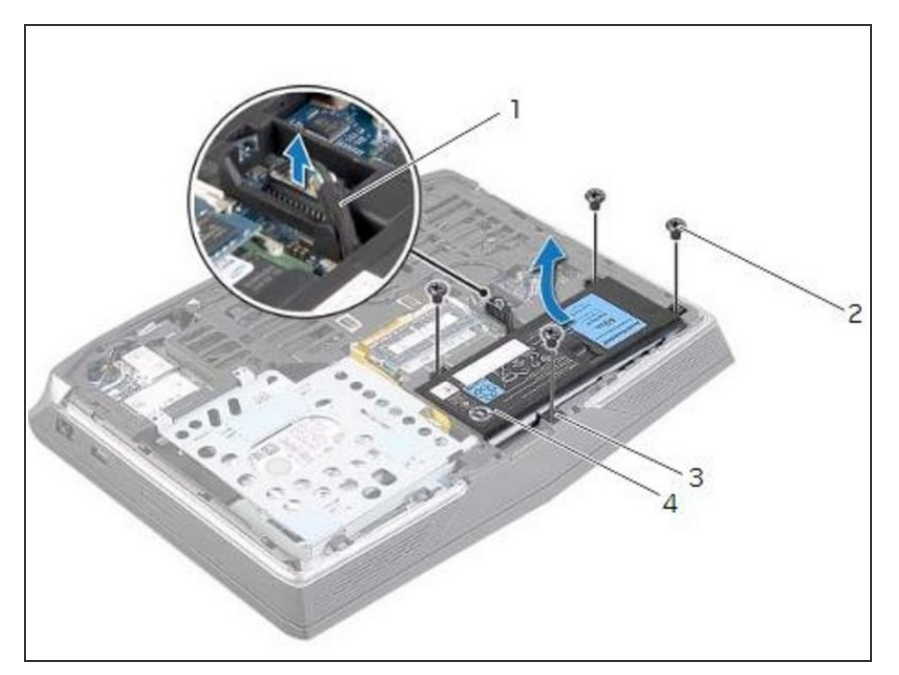

Dé la vuelta a la computadora y abra la pantalla tanto como sea posible.  $\bullet$ 

#### **Paso 11 — El botón de encendido**

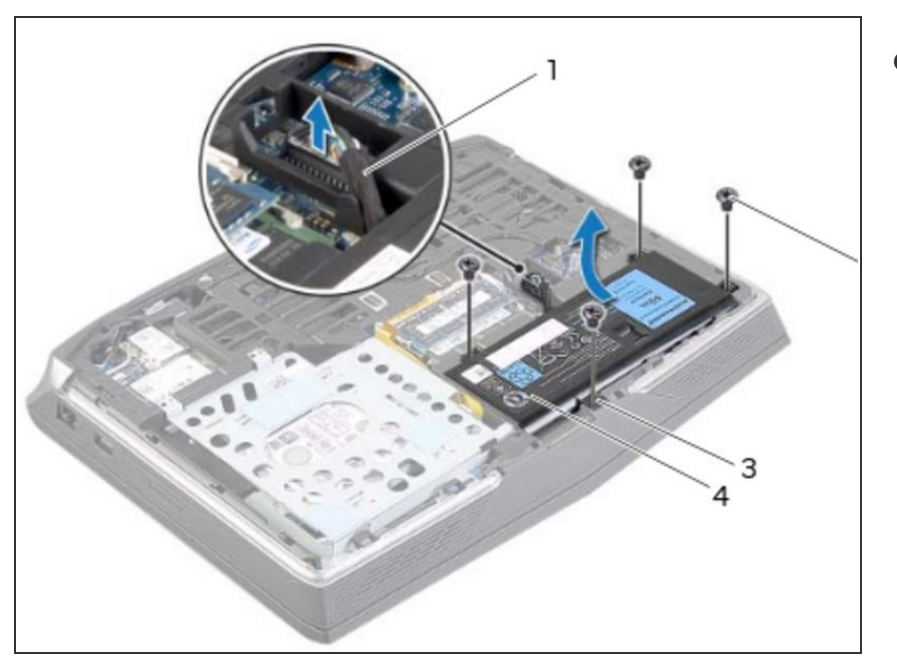

Mantenga presionado el botón de encendido durante cinco segundos para conectar a tierra la placa del sistema.  $\bullet$ 

#### **Paso 12 — Cerrar la pantalla**

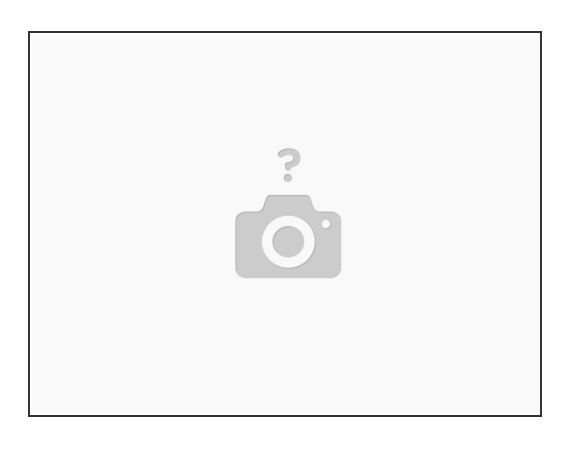

Cierre la pantalla y voltee la computadora.

#### **Paso 13 — Alinear las pestañas**

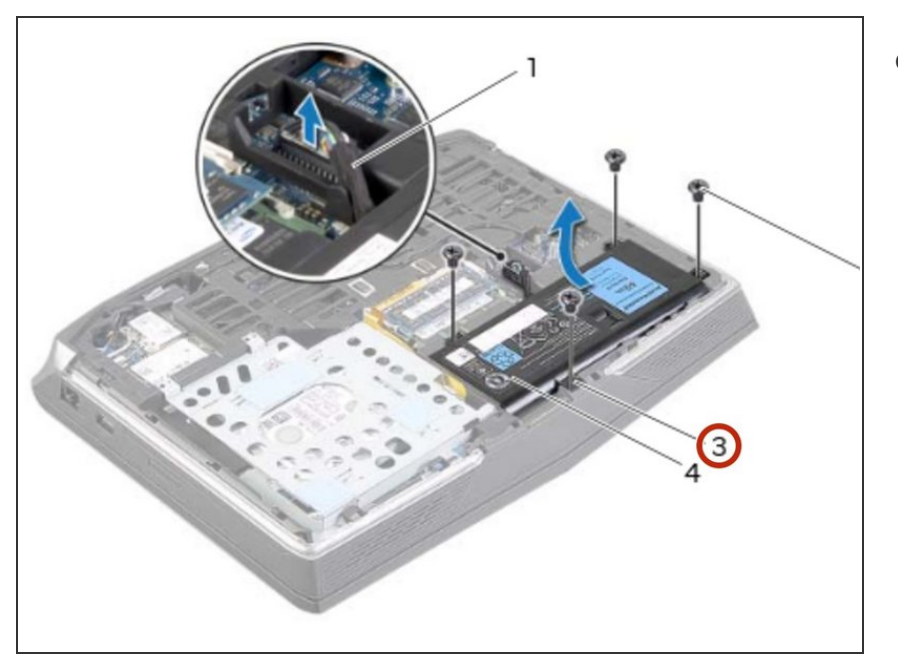

Alinee las pestañas de la NUEVA batería con las ranuras de la base de la computadora.  $\bullet$ 

## **Paso 14 — Alinee los orificios para tornillos**

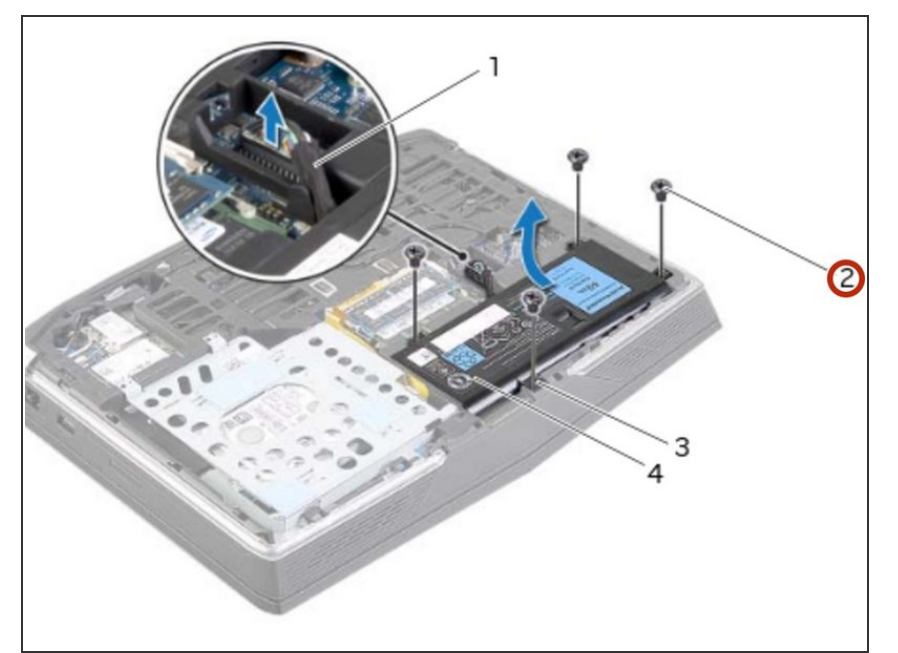

Alinee los orificios para tornillos de la batería con los orificios para tornillos en la base de la computadora.

## **Paso 15 — Reemplace los tornillos**

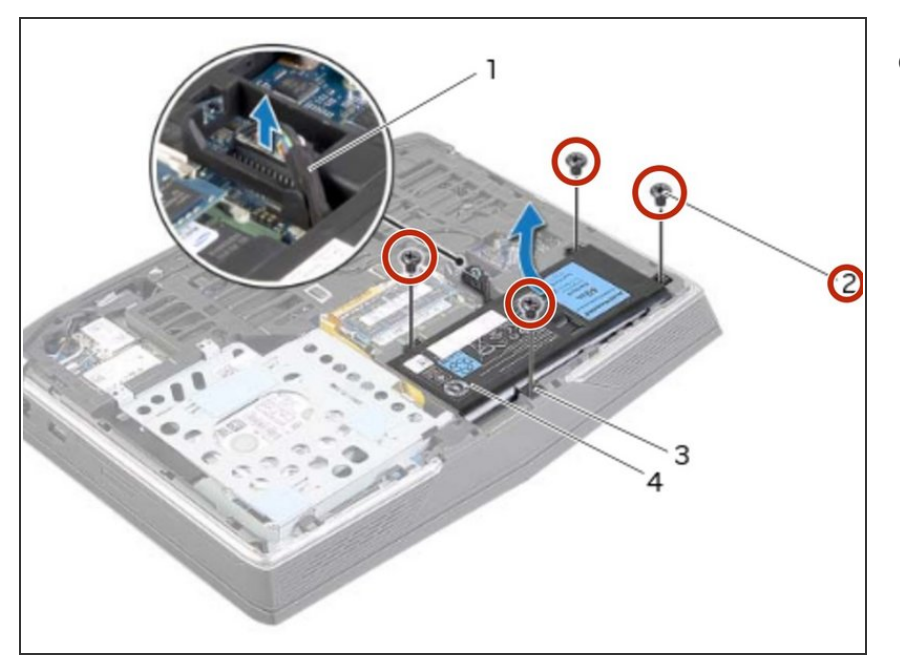

Vuelva a colocar los tornillos que aseguran la batería a la base de la computadora.

#### **Paso 16 — Conecte el cable de la batería**

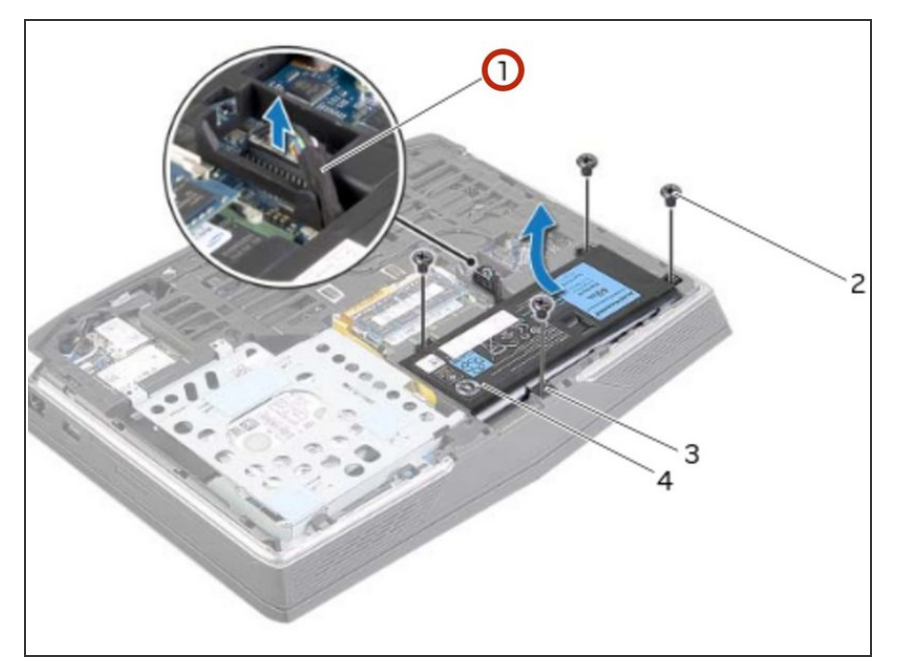

Conecte el cable de la batería al conector de la placa del sistema.

## **Paso 17 — Retire los tornillos**

![](_page_10_Picture_3.jpeg)

- ADVERTENCIA: Antes de trabajar dentro de su computadora, lea la información de seguridad que se envió con su computadora y siga los pasos en Antes de trabajar dentro de su [computadora.](https://www.ifixit.com/Guide/Document/pdfjs/?file=https%253A%252F%252Fifixit-documents.s3.amazonaws.com%252FkApcY3Gr6NnnZl3D.pdf#M3.9.95908.Head.1.Section.Title.Before.You.Begin) Después de trabajar dentro de su [computadora,](https://www.ifixit.com/Guide/Document/pdfjs/?file=https%253A%252F%252Fifixit-documents.s3.amazonaws.com%252FkApcY3Gr6NnnZl3D.pdf#M4.9.33567.Head.1.Section.Title.After.Working.Inside.Your.Computer) siga las instrucciones en Después de trabajar dentro de su computadora.
- PRECAUCIÓN: Para evitar la pérdida de datos, no extraiga el disco duro mientras la computadora está encendida o en estado de suspensión.
- PRECAUCIÓN: Los discos duros son extremadamente frágiles. Tenga cuidado al manipular el disco duro.
- NOTA: El disco duro secundario o la unidad de estado sólido es opcional y se puede instalar en el compartimento de la unidad óptica.  $(i)$
- Retire los tornillos que aseguran el ensamblaje del disco duro secundario a la base de la computadora.  $\bullet$

#### **Paso 18 — Levantando el disco duro secundario**

![](_page_11_Picture_3.jpeg)

Levante con cuidado el conjunto del disco duro secundario y luego levante los pestillos para liberar el cable del disco duro secundario del conector de la placa del sistema.

#### **Paso 19 — Levantando el disco duro**

![](_page_11_Picture_6.jpeg)

Levante el conjunto del disco duro secundario de la base de la computadora.

#### **Paso 20 — Dé la vuelta al ensamblaje**

![](_page_12_Picture_3.jpeg)

Dé la vuelta al conjunto del disco duro secundario.  $\bullet$ 

## **Paso 21 — Retire el tornillo**

![](_page_12_Picture_6.jpeg)

Retire el tornillo que fija el conjunto del disco duro secundario al soporte principal.  $\bullet$ 

#### **Paso 22 — Retire los tornillos**

![](_page_13_Picture_3.jpeg)

Retire los tornillos que fijan el disco duro secundario al soporte del disco duro secundario.  $\bullet$ 

#### **Paso 23 — Deslice y levante el disco duro**

![](_page_13_Picture_6.jpeg)

Deslice y levante el disco duro secundario del soporte del disco duro secundario.

#### **Paso 24 — Desconecte el intercalador**

![](_page_14_Picture_3.jpeg)

Desconecte el intercalador del conector del disco duro secundario.

![](_page_14_Figure_5.jpeg)

#### **Paso 25 — Conecte el intercalador**

Conecte el intercalador al conector del disco duro secundario.  $\bullet$ 

## **Paso 26 — Colocación del disco duro secundario**

![](_page_15_Picture_3.jpeg)

Coloque el NUEVO disco duro secundario en el soporte del disco duro secundario.  $\bullet$ 

## **Paso 27 — Alinee los orificios para tornillos**

![](_page_15_Figure_6.jpeg)

Alinee los orificios para tornillos en el disco duro secundario con los orificios para tornillos en el soporte del disco duro secundario.

#### **Paso 28 — Reemplace los tornillos**

![](_page_16_Picture_3.jpeg)

Vuelva a colocar los tornillos que fijan el disco duro secundario al soporte del disco duro secundario.  $\bullet$ 

## **Paso 29 — Alinee el orificio del tornillo**

![](_page_16_Picture_6.jpeg)

Alinee el orificio del tornillo en el conjunto del disco duro secundario con el orificio del tornillo en el soporte principal.

#### **Paso 30 — Reemplace el tornillo**

![](_page_17_Picture_3.jpeg)

Vuelva a colocar el tornillo que fija el conjunto del disco duro secundario al soporte principal.  $\bullet$ 

#### **Paso 31 — Dé la vuelta al conjunto de la unidad de disco duro**

![](_page_17_Figure_6.jpeg)

Dé la vuelta al conjunto del disco duro secundario.

## **Paso 32 — Deslice el cable del disco duro**

![](_page_18_Picture_3.jpeg)

Deslice el cable del disco duro secundario en el conector de la placa del sistema y presione hacia abajo los pestillos del conector para fijar el cable.  $\bullet$ 

#### **Paso 33 — Alinee los orificios para tornillos**

![](_page_19_Picture_3.jpeg)

Alinee los orificios para tornillos en el ensamblaje del disco duro secundario con los orificios para tornillos en la base de la computadora.  $\bullet$ 

#### **Paso 34 — Reemplace los tornillos**

![](_page_19_Picture_6.jpeg)

Vuelva a colocar los tornillos que aseguran el ensamblaje del disco duro secundario a la base de la computadora.  $\bullet$ 

## **Paso 35 — Desconectando el cable de la placa de luz de estado**

![](_page_20_Picture_3.jpeg)

- ADVERTENCIA: Antes de trabajar dentro de su computadora, lea la información de seguridad que se envió con su [computadora](https://www.ifixit.com/Guide/Document/pdfjs/?file=https%253A%252F%252Fifixit-documents.s3.amazonaws.com%252FkApcY3Gr6NnnZl3D.pdf#M3.9.95908.Head.1.Section.Title.Before.You.Begin) y siga los pasos en Antes de trabajar dentro de su computadora. Después de trabajar dentro de su [computadora,](https://www.ifixit.com/Guide/Document/pdfjs/?file=https%253A%252F%252Fifixit-documents.s3.amazonaws.com%252FkApcY3Gr6NnnZl3D.pdf#M4.9.33567.Head.1.Section.Title.After.Working.Inside.Your.Computer) siga las instrucciones en Después de trabajar dentro de su computadora.
- Levante el pestillo del conector y tire de la lengüeta para desconectar el cable de la placa de luz de estado del conector de la placa del sistema y deslice el cable en la ranura de la base del equipo.  $\bullet$

#### **Paso 36 — Retire los tornillos**

![](_page_21_Picture_3.jpeg)

Retire los tornillos que fijan el ensamblaje del reposamanos a la base de la computadora.  $\bullet$ 

#### **Paso 37 — Encienda la computadora**

![](_page_21_Figure_6.jpeg)

Dé la vuelta a la computadora y abra la pantalla tanto como sea posible.

#### **Paso 38 — Haga palanca en el ensamblaje del reposamanos**

![](_page_22_Picture_3.jpeg)

Con un escriba de plástico, saque el ensamblaje del reposamanos de la base de la computadora.

#### **Paso 39 — Levante el ensamblaje del reposamanos**

![](_page_22_Figure_6.jpeg)

Levante cuidadosamente el ensamblaje del reposamanos y déle la vuelta.  $\bullet$ 

#### **Paso 40 — Suelte los pestillos del conector**

![](_page_23_Picture_3.jpeg)

Suelte los pestillos del conector para desconectar el cable flexible de la placa base.

#### **Paso 41 — Sigue las instrucciones**

![](_page_23_Picture_6.jpeg)

- Siga las instrucciones del paso 1 al paso 9 en Extractando del teclado.
- Siga las instrucciones del paso 1 al paso 4 en Extractando la placa de luces de estado.
- Siga las instrucciones del paso 1 al paso 4 en [Extracción](https://www.ifixit.com/Guide/Document/pdfjs/?file=https%253A%252F%252Fifixit-documents.s3.amazonaws.com%252FkApcY3Gr6NnnZl3D.pdf#M25.9.48934.Head.1.Section.Title.Removing.the.Speakers) de los altavoces.
- Siga las instrucciones del paso 1 al paso 4 en Extracción de la placa del botón de [encendido](https://www.ifixit.com/Guide/Document/pdfjs/?file=https%253A%252F%252Fifixit-documents.s3.amazonaws.com%252FkApcY3Gr6NnnZl3D.pdf#M21.9.48043.Head.1.Section.Title.Removing.the.Base.Cover).

#### **Paso 42 — Seguir instrucciones**

![](_page_24_Picture_3.jpeg)

- Siga las instrucciones del paso 1 al paso 4 en Reemplazo de la placa del botón de encendido.
- Siga las instrucciones del paso 1 al paso 3 en Sustitución de los altavoces.
- Siga las instrucciones del paso 1 al paso 4 en Extracción de la placa de luces de estado.
- Siga las instrucciones del paso 1 al paso 8 en Sustitución del teclado.

#### **Paso 43 — Conecte el cable flexible**

![](_page_24_Picture_9.jpeg)

Conecte el cable flexible al conector de la placa base.

Este documento fue generado el 2022-05-10 09:47:04 AM (MST).

## **Paso 44 — Voltee el ensamblaje del reposamanos**

![](_page_25_Picture_3.jpeg)

Dé la vuelta al NUEVO ensamblaje del reposamanos y deslice el cable de la placa de luz de estado a través de la ranura en la base de la computadora.  $\bullet$ 

#### **Paso 45 — Alinee el ensamblaje del reposamanos**

![](_page_25_Picture_6.jpeg)

Alinee el ensamblaje del reposamanos sobre la base de la computadora y ajuste el ensamblaje del reposamanos en su lugar.  $\bullet$ 

## **Paso 46 — Cerrar la pantalla**

![](_page_26_Picture_3.jpeg)

Cierre la pantalla y voltee la computadora.  $\bullet$ 

#### **Paso 47 — Reemplace los tornillos**

![](_page_26_Figure_6.jpeg)

Vuelva a colocar los tornillos que aseguran el ensamblaje del reposamanos a la base de la computadora.

## **Paso 48 — Deslice el cable de la placa de luz de estado**

![](_page_27_Picture_3.jpeg)

Deslice el cable de la placa de luz de estado en el conector de la placa del sistema y presione el pestillo del conector para fijar el cable.  $\bullet$ 

#### **Paso 49 — Despegando la cinta**

![](_page_28_Picture_3.jpeg)

ADVERTENCIA: Antes de trabajar dentro de su computadora, lea la información de seguridad que se envió con su [computadora](https://www.ifixit.com/Guide/Document/pdfjs/?file=https%253A%252F%252Fifixit-documents.s3.amazonaws.com%252FkApcY3Gr6NnnZl3D.pdf#M3.9.95908.Head.1.Section.Title.Before.You.Begin) y siga los pasos en Antes de trabajar dentro de su computadora. Después de trabajar dentro de su [computadora,](https://www.ifixit.com/Guide/Document/pdfjs/?file=https%253A%252F%252Fifixit-documents.s3.amazonaws.com%252FkApcY3Gr6NnnZl3D.pdf#M4.9.33567.Head.1.Section.Title.After.Working.Inside.Your.Computer) siga las instrucciones en Después de trabajar dentro de su computadora.

Despegue la cinta del ventilador y suelte el cable de la cámara.

## **Paso 50 — Desconectando el cable del ventilador**

![](_page_29_Picture_3.jpeg)

Desconecte el cable del ventilador del conector de la placa del sistema.  $\bullet$ 

## **Paso 51 — Retire los tornillos**

![](_page_29_Picture_6.jpeg)

Retire los tornillos que aseguran el ventilador a la base de la computadora.

#### **Paso 52 — Levantando el ventilador**

![](_page_30_Picture_3.jpeg)

Levante el ventilador junto con su cable lejos de la base de la computadora.  $\bullet$ 

#### **Paso 53 — Conecte el cable del ventilador**

![](_page_30_Picture_6.jpeg)

● Conecte NUEVO el cable del ventilador al conector de la placa del sistema.

#### **Paso 54 — Alinee los orificios para tornillos**

![](_page_31_Picture_3.jpeg)

Alinee los orificios para tornillos del NUEVO ventilador con los orificios para tornillos en la base de la computadora.  $\bullet$ 

#### **Paso 55 — Reemplace los tornillos**

![](_page_31_Picture_6.jpeg)

Vuelva a colocar los tornillos que aseguran el ventilador a la base de la computadora.

## **Paso 56 — Enrutando el cable de la cámara**

![](_page_32_Picture_3.jpeg)

Para volver a armar su dispositivo, siga estas instrucciones en orden inverso.